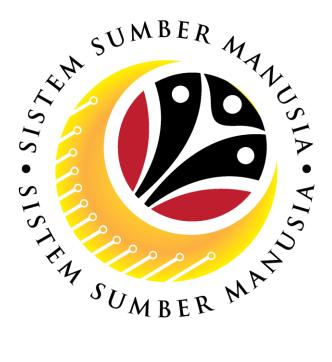

# SISTEM SUMBER MANUSIA

## **User Guide**

## Time Management for Back End User (SAP GUI)

## Maintain Absence Notes (IT9009)

VERSION: 1.0

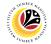

### INTRODUCTION

This user guide acts as a reference for **Time Administrators** (back end user) to manage **Time Management.** All Company and Individual names used in this user guide have been created for guidance on using SSM.

Where possible; user guide developers have attempted to avoid using actual Companies and Individuals; any similarities are coincidental.

Changes and updates to the system may lead to updates to the user guide from time to time.

Should you have any questions or require additional assistance with the user guide materials, please contact the **SSM Help Desk.** 

## GLOSSARY

The following acronyms will be used frequently:

| Term    | Meaning                              |  |  |  |
|---------|--------------------------------------|--|--|--|
| SSM     | Sistem Sumber Manusia                |  |  |  |
| SAP GUI | AP Graphical User Interface/Back End |  |  |  |
| FIORI   | ront End/Web Portal                  |  |  |  |
| ESS     | Employee Self Service                |  |  |  |
| MSS     | Manager Self Service                 |  |  |  |

### FURTHER ASSISTANCE

Should you have any questions or require additional assistance with the user guide materials, please contact **SSM Help Desk** at **+673 238 2227** or e-mail at **ssm.helpdesk@dynamiktechnologies.com.bn**.

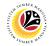

## **Table of Content**

| Topics                                  | Page      |
|-----------------------------------------|-----------|
| Introduction                            | 2         |
| Glossary                                | 2         |
| Further Assistance                      | 2         |
| SAP GUI (Back-end) Log on               | <u>4</u>  |
| Navigate to Time Data Page via SAP Menu | <u>6</u>  |
| Maintain Absence Notes: Input           | <u>8</u>  |
| Maintain Absence Notes: Change          | <u>13</u> |
| Maintain Absence Notes: Delete          | <u>17</u> |

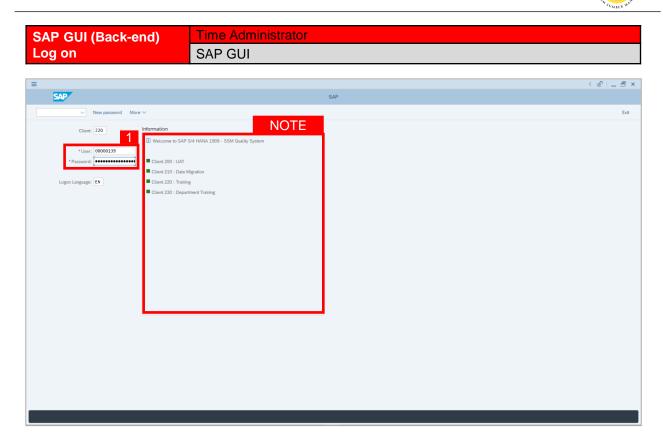

- 1. Fill in the User and Password.
- 2. Press Enter on the keyboard.
- 3. The home page will be displayed.

#### Note:

 The information tab will show the different clients present in the system serving different purposes. The client number used in this user guide would be 220, which is for training and demonstration purposes pertaining to the navigation of the system.

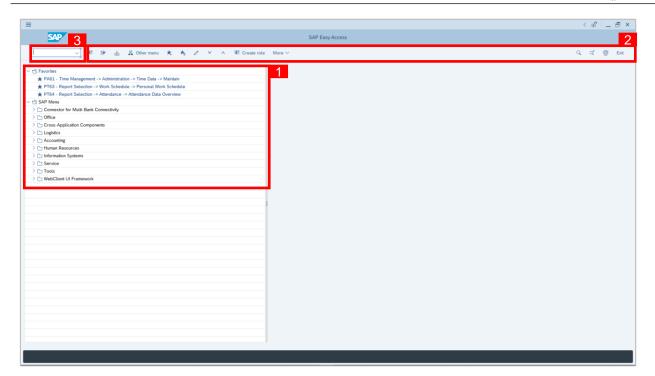

- The home page will be displayed showing different areas in relation to the organization that could be navigated through.
- The home page will also display shortcuts that could assist in the ease of navigation through the system.
- A Search tool could be utilised to select a specific module of interest, contained in the system.

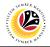

| NAVIGATE TO TIME                                                     | Time Administrator              |             |
|----------------------------------------------------------------------|---------------------------------|-------------|
| DATA PAGE VIA SAP                                                    |                                 |             |
| MENU                                                                 | SAP GUI                         |             |
|                                                                      |                                 |             |
| =                                                                    |                                 | < C   _ ⊡ × |
| SAP                                                                  | SAP Easy Access                 |             |
| V 🗉 🕼 🚵 Other menu 🖈 考                                               | g ℓ ∨ ∧ 18 Create role More ∨ Q | 약 💮 Exit    |
| ✓ <sup>™</sup> Favorites                                             |                                 |             |
| ★ PA61 - Time Management -> Administration -> Time Data -> Maintain  |                                 |             |
| ★ PT63 - Report Selection -> Work Schedule -> Personal Work Schedule |                                 |             |
| ★ PT64 - Report Selection -> Attendance -> Attendance Data Overview  |                                 |             |
| SAP Menu                                                             |                                 |             |
| > Connector for Multi-Bank Connectivity                              |                                 |             |
| > C Office                                                           |                                 |             |
| Cross-Application Components                                         |                                 |             |
| > C Logistics                                                        |                                 |             |
| > C Accounting                                                       |                                 |             |
| V 🗂 Human Resources                                                  |                                 |             |
| PPMDT - Manager's Desktop                                            |                                 |             |
| > D Personnel Management                                             |                                 |             |
| Time Management 2                                                    |                                 |             |
| > 🗅 Payroll                                                          |                                 |             |
| > 🗅 SAP Learning Solution                                            |                                 |             |
| > C Training and Event Management                                    |                                 |             |
| > C Training Needs Management                                        |                                 |             |
| > C Organizational Management                                        |                                 |             |
| > C Information System                                               |                                 |             |
| > C Additional Functions                                             |                                 |             |
| Information Systems     Service                                      |                                 |             |
| > _ Service                                                          |                                 |             |
| Dous     WebClient UI Framework                                      |                                 |             |
| / Webcolen Of Hanework                                               |                                 |             |
|                                                                      |                                 |             |
|                                                                      |                                 |             |
|                                                                      |                                 |             |
|                                                                      |                                 |             |
|                                                                      |                                 |             |
|                                                                      |                                 |             |
|                                                                      |                                 |             |
|                                                                      |                                 |             |
|                                                                      |                                 |             |
|                                                                      |                                 |             |
|                                                                      |                                 |             |
|                                                                      |                                 |             |
|                                                                      |                                 |             |
|                                                                      |                                 |             |
|                                                                      |                                 |             |

1. To navigate for **Time Management Process**, click **Human Resources** 

dropdown folder to expand to more selections.

2. Click > 🗅 Time Management dropdown folder for Time Management Process.

|                                                                      |                 | ം | - | - 6 |
|----------------------------------------------------------------------|-----------------|---|---|-----|
| SAP                                                                  | SAP Easy Access |   |   |     |
| V 📧 🖙 📩 🤱 Other menu 🖈 🥕 🖉 V 🔺 📧 Create role                         | n More ∽ Q      | ್ | 7 | E   |
| Favorites                                                            |                 |   |   |     |
| ★ PA61 - Time Management -> Administration -> Time Data -> Maintain  |                 |   |   |     |
| ★ PT63 - Report Selection -> Work Schedule -> Personal Work Schedule |                 |   |   |     |
| ★ PT64 - Report Selection -> Attendance -> Attendance Data Overview  |                 |   |   |     |
| SAP Menu                                                             |                 |   |   |     |
| Connector for Multi-Bank Connectivity                                |                 |   |   |     |
| C Office                                                             |                 |   |   |     |
| Cross-Application Components                                         |                 |   |   |     |
| C Logistics                                                          |                 |   |   |     |
| C Accounting                                                         |                 |   |   |     |
| T Human Resources                                                    |                 |   |   |     |
| O PPMDT - Manager's Desktop                                          |                 |   |   |     |
| > 🗅 Personnel Management                                             |                 |   |   |     |
| V 🕤 Time Management                                                  |                 |   |   |     |
| > Ch Shift Planning                                                  |                 |   |   |     |
|                                                                      |                 |   |   |     |
| > 🗅 Incentive Wages                                                  |                 |   |   |     |
| > 🗀 Time Sheet                                                       |                 |   |   |     |
| > 🗅 Payroll                                                          |                 |   |   |     |
| > 🗅 SAP Learning Solution                                            |                 |   |   |     |
| > 🗅 Training and Event Management                                    |                 |   |   |     |
| > 🗅 Training Needs Management                                        |                 |   |   |     |
| > 🗅 Organizational Management                                        |                 |   |   |     |
| > 🗅 Information System                                               |                 |   |   |     |
| > C Additional Functions                                             |                 |   |   |     |
| Information Systems                                                  |                 |   |   |     |
| Service                                                              |                 |   |   |     |
| Tools                                                                |                 |   |   |     |
| WebClient UI Framework                                               |                 |   |   |     |
|                                                                      |                 |   |   |     |
|                                                                      |                 |   |   |     |
|                                                                      |                 |   |   |     |
|                                                                      |                 |   |   |     |
|                                                                      |                 |   |   |     |
|                                                                      |                 |   |   |     |
|                                                                      |                 |   |   |     |
|                                                                      |                 |   |   |     |
|                                                                      |                 |   |   |     |

3. Click > C Administration dropdown folder.

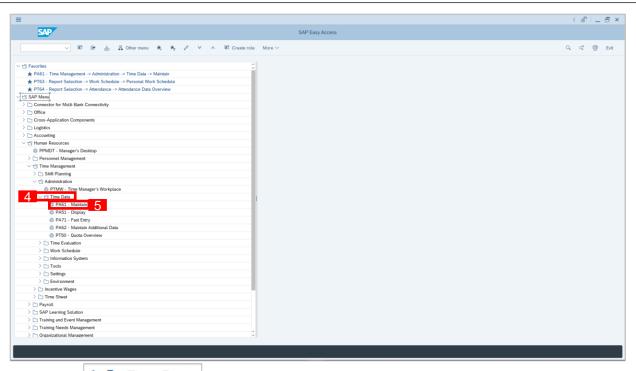

4. Click > Time Data dropdown folder.

5. Click Sector Advantagement Process.

| < SAP                                                                                         | Maintain Time Data                                                                                                    |   |
|-----------------------------------------------------------------------------------------------|----------------------------------------------------------------------------------------------------|---|
| < SAPY<br>→ ★ ★ ★ ★ ★ ★ ★<br>Find by<br>~ Search Help<br>Q. Search Term<br>Q. Free search<br> | Personnel no:<br>Time management data Time management data Time signment Organizational signment Organizational signment To: To:                                                                                                    | E |
|                                                                                               | Periodal data       Pariodal Working Time       Time Recording Info       Absences       Atla       Current month       Absences       Time Exetts       Substitutions       Current Pariod       Absence Ouclas       Montoring of Tasks       Data Specifications |   |
|                                                                                               | Direct selection                                                                                                    |   |

6. Maintain Time Data Page will be displayed.

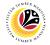

| INPUT ABSENCE<br>NOTES | Time Administrator<br>SAP GUI |                         |
|------------------------|-------------------------------|-------------------------|
| =                      |                               | > GHQ (1) 200 돈 & _ 큰 자 |

| SAP 1                                 | SAP Easy Access         |   |      |         |
|---------------------------------------|-------------------------|---|------|---------|
| PA61 📧 🖙 📩 🗸 Other menu 📩 🌟 🖉         | A IE Create role More ∨ | Q | Q* 4 | त्रि Ex |
|                                       |                         |   |      | _       |
| [] Favorites                          |                         |   |      |         |
| C SAP Menu                            |                         |   |      |         |
| Connector for Multi-Bank Connectivity |                         |   |      |         |
| >      Office                         |                         |   |      |         |
| Cross-Application Components          |                         |   |      |         |
| >  Closs-application components       |                         |   |      |         |
| > C Accounting                        |                         |   |      |         |
| > Thuman Resources                    |                         |   |      |         |
| > C Information Systems               |                         |   |      |         |
| > E Service                           |                         |   |      |         |
| > 🗅 Tools                             |                         |   |      |         |
| > 🗅 WebClient UI Framework            |                         |   |      |         |
|                                       |                         |   |      |         |
|                                       |                         |   |      |         |
|                                       |                         |   |      |         |
|                                       |                         |   |      |         |
|                                       |                         |   |      |         |
|                                       |                         |   |      |         |
|                                       |                         |   |      |         |
|                                       |                         |   |      |         |
|                                       |                         |   |      |         |
|                                       |                         |   |      |         |
|                                       |                         |   |      |         |
|                                       |                         |   |      |         |
|                                       |                         |   |      |         |
|                                       |                         |   |      |         |
|                                       |                         |   |      |         |
|                                       |                         |   |      |         |
|                                       |                         |   |      |         |
|                                       |                         |   |      |         |
|                                       |                         |   |      |         |
|                                       |                         |   |      |         |
|                                       |                         |   |      |         |
|                                       |                         |   |      |         |
|                                       |                         |   |      |         |
|                                       |                         |   |      |         |
|                                       |                         |   |      |         |

1. On the Search bar, input transaction code PA61 and press enter on the keyboard.

#### Note:

• Transaction code is used to quickly access Maintain Time Data from SAP menu screen,

otherwise navigation to Maintain Time Data could be as follows:

Human Resources > Time Management > Administration > Time Data > Maintain

| SAP                                   | SAP Easy Access | > GHQ (1) 200 🗉 🔂 🗌 🗕 С |
|---------------------------------------|-----------------|-------------------------|
| PA61 🗸 🗷 🕼 📩 🖧 Other menu ᄎ 🛧         |                 | Q द' 👼 ।                |
| C Favorites                           | 1               |                         |
| t') SAP Menu                          |                 |                         |
| Connector for Multi-Bank Connectivity |                 |                         |
| > C Office                            |                 |                         |
| Cross-Application Components          |                 |                         |
| >      Logistics                      |                 |                         |
| > C Accounting                        |                 |                         |
| Human Resources                       |                 |                         |
| PPMDT - Manager's Desktop             |                 |                         |
| Personnel Management                  |                 |                         |
| Time Management                       |                 |                         |
| > C Shift Planning                    |                 |                         |
| V 13 Administration                   |                 |                         |
| C PTMW - Time Managers Workplace      |                 |                         |
| V tra Time Data                       |                 |                         |
| PA61 - Maintain                       |                 |                         |
| © PAS1 - Display                      |                 |                         |
| © PA91 - Display                      |                 |                         |
| PAG2 - Maintain Additional Data       |                 |                         |
| PT50 - Quota Overview                 |                 |                         |
| > C Time Evaluation                   |                 |                         |
| >  Work Schedule                      |                 |                         |
| > C Information System                |                 |                         |
| > C Tools                             |                 |                         |
| >  Settings                           |                 |                         |
| > C Environment                       |                 |                         |
| > incentive Wages                     |                 |                         |
| > [] Time Sheet                       |                 |                         |
| > Payroll                             |                 |                         |
| >  SAP Learning Solution              |                 |                         |
| C Training and Event Management       |                 |                         |
| Training Needs Management             |                 |                         |
| >    Organizational Management        |                 |                         |
| > 🗅 Information System                |                 |                         |
| N Co Additional Exactions             | <b>V</b>        |                         |
|                                       |                 |                         |
|                                       |                 |                         |

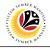

| < SAP                                                                                                    |                                                                                                    |     |
|----------------------------------------------------------------------------------------------------|----------------------------------------------------------------------------------------------------|-----|
|                                                                                                    | Maintain Time Data                                                                                                    |     |
| Find by<br>S Person<br>C Collective Search Help<br>C Search Term<br>C Free search Help<br>C Search Term<br>C Free search | The management data  The management data  The management data  The management data  The management data  Personal data Personal data Personal | Ext |

2. Maintain Time Data page will be displayed showing fields for different infotypes for

Time Management, Period and Direct Selection for the Personnel Number selected.

3. Input **Personnel Number** to maintain time data of the employee.

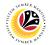

#### Note:

 Once an Absence record is created under IT2001 or a leave is requested from ESS, system will create a duplicate record of that leave under Absence Notes (IT9009) to maintain notes.

| ≡                                                    |                                         |                                    |                          | > GHQ |
|------------------------------------------------------|-----------------------------------------|------------------------------------|--------------------------|-------|
| < SAP                                                |                                         |                                    | Maintain Time Data       |       |
|                                                      | a                                       | Month 🖽 Year More 🗸                |                          |       |
| $\leftarrow \rightarrow   \star \star \star   \lor $ |                                         |                                    |                          |       |
| Find by                                              | Personnel no.:                          |                                    |                          |       |
| ✓ AB Person                                          |                                         |                                    |                          |       |
| Collective Search Help                               |                                         |                                    |                          |       |
|                                                      |                                         |                                    |                          |       |
| Time                                                 | e management data                       |                                    |                          |       |
|                                                      |                                         |                                    |                          |       |
|                                                      | Infotype Text S                         |                                    |                          |       |
|                                                      | Attendances<br>Time Events              | C Period                           |                          |       |
|                                                      | Substitutions                           | From:                              | To:                      |       |
|                                                      | Absence Quotas                          | Today                              | Curr.week                |       |
|                                                      | Monitoring of Tasks Date Specifications | O All                              | Current month            |       |
|                                                      | Absence Notes                           | From curr.date     To Current Date | Last week     Last month |       |
|                                                      |                                         | Current Period                     | Current Year             |       |
|                                                      |                                         | Choose                             | Current rear             |       |
|                                                      |                                         |                                    |                          |       |
|                                                      |                                         | Ç                                  |                          |       |
| Dir                                                  | rect selection                          |                                    |                          |       |
|                                                      | Infotype:                               | STy                                |                          |       |
|                                                      |                                         |                                    |                          |       |
|                                                      |                                         |                                    |                          |       |
|                                                      |                                         |                                    |                          |       |
|                                                      |                                         |                                    |                          |       |
|                                                      |                                         |                                    |                          |       |
|                                                      |                                         |                                    |                          |       |
|                                                      |                                         |                                    |                          | <br>  |
|                                                      |                                         |                                    |                          |       |

4. Select infotype text Absence Notes.

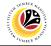

| 🖂 K SAP                                  | 6 Maintain Time Data                                                                                                    |   |
|------------------------------------------|----------------------------------------------------------------------------------------------------|---|
|                                          | P B B III List entry III Week III Month III Year More ∨                                                                                                    | Ð |
| A by<br>Person<br>Collective Search Help | Personel no:<br>Name:<br>EE group: 1 Permanent<br>EE group: 01 Division I<br>Time management dats<br>Time vents<br>Time Events<br>Time Events<br>Time Events<br>Current Paris<br>Absence Notes<br>Current Paris<br>Current Montal Contese<br>Current Montal Contese<br>C |   |
|                                          | Direct selection Infotype: Absence Notes STy                                                                                                    |   |

- 5. Under Period, select All.
- 6. Click *button to view* **List of Absence Notes** record transactions.

| =                                                   | > GHQ (1) 200 E 🛱                                          | ) _ 🗗 ×   |
|-----------------------------------------------------|------------------------------------------------------------|-----------|
| < SAP                                               | List Absence Notes                                         |           |
| · · · · · ·                                         |                                                            | Exit      |
| $\leftarrow \rightarrow   \star \star \star   \lor$ | Personnel No: Name:                                        |           |
| Find by                                             | EE group: 1 Permanent Persares: 5A Prime Minister's Office |           |
| ∼ ﷺ Person                                          | EE subgroup: 01 Division I                                 |           |
| Q Collective Search Help                            | Choose: 01.01.1800 To: 31.12.9999 STy.                     |           |
|                                                     | Start Date End Date Absence Notes                          | 7         |
|                                                     |                                                            | Cuti Tahu |
|                                                     |                                                            |           |
|                                                     |                                                            |           |
|                                                     |                                                            |           |
|                                                     |                                                            |           |
|                                                     |                                                            |           |
|                                                     |                                                            |           |
|                                                     |                                                            |           |
|                                                     |                                                            |           |
|                                                     |                                                            |           |
|                                                     |                                                            |           |
|                                                     |                                                            |           |
|                                                     |                                                            |           |
|                                                     |                                                            |           |
|                                                     |                                                            |           |
|                                                     |                                                            | 0         |
|                                                     | Entry: 1 of: 1                                             |           |
|                                                     |                                                            |           |
|                                                     |                                                            |           |
|                                                     |                                                            |           |

- 7. Select Absence Notes record transaction.
- 8. Click 🖉 button to edit the **Absence Notes** record transaction.

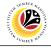

| ≡                                                     |                                                             | > GHQ (1) 2 | 20 ≤ ≪      | _ 🗗 ×     |
|-------------------------------------------------------|-------------------------------------------------------------|-------------|-------------|-----------|
| < SAP                                                 | Change Absence Notes                                        |             |             |           |
|                                                       | More V                                                      |             |             | Exit      |
| $\leftarrow \rightarrow   \star \star \star   \lor  $ | Personnel No: Name:                                         |             |             |           |
| Find by                                               | EE group: 1 Permanent Pers.area: 5A Prime Minister's Office |             |             |           |
| ∨ 8 Person                                            | EE subgroup: 01 Division I                                  |             |             |           |
| Q Collective Search Help                              | Start: 26.06.2021 To: 28.06.2021 Chngd: 29.06.2021 DYNAMIK4 |             |             |           |
|                                                       | Absence Notes                                               |             |             |           |
|                                                       | Absence type 1000 Cuti Tahunan                              |             |             |           |
|                                                       | Calendar days 3.00                                          |             |             |           |
|                                                       | Absence Notes                                               |             |             |           |
|                                                       | 9                                                           |             |             |           |
|                                                       | 9                                                           |             |             |           |
|                                                       |                                                             |             |             |           |
|                                                       |                                                             |             |             |           |
|                                                       |                                                             |             |             |           |
|                                                       |                                                             |             |             |           |
|                                                       |                                                             |             |             |           |
|                                                       |                                                             |             |             |           |
|                                                       |                                                             |             |             |           |
|                                                       |                                                             |             |             |           |
|                                                       |                                                             |             |             |           |
|                                                       |                                                             |             |             |           |
|                                                       |                                                             |             |             |           |
|                                                       |                                                             |             |             |           |
|                                                       |                                                             |             |             |           |
|                                                       |                                                             |             |             |           |
|                                                       |                                                             |             |             |           |
|                                                       | 4                                                           | _           |             | _         |
|                                                       |                                                             |             | <u>10</u> 🖪 | we Cancel |

- 9. Input any notes/comments in the Absence Notes field.
- 10. Click Save button.

#### Note:

Any comments left by employees when requesting leave from ESS will also be viewed

from here.

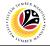

| CHANGE ABSENCE            | Time Administrator             |                         |
|---------------------------|--------------------------------|-------------------------|
| NOTES                     | SAP GUI                        |                         |
|                           |                                |                         |
| ≡                         |                                | > GHQ (1) 200 🕑 🔓 🔔 🚍 🗙 |
| 54P 1                     | SAP Easy Access                |                         |
| PA61 💌 🖙 📩 🖧 Other menu 🗲 | ★ ★ ク ∨ ∧ 肥 Create role More ~ | Q, Q* 🐨 Exit            |

| I SAF Musi   C Connector MMSBack Connectivy   C Constraint of MMSBack Connectivy   C Constraint of MMSBack Conn                                                                                                    | PA61 😗 🗷 🕼 🚣 🖧 Other menu 📩 📩 🖉 🗸 | ∧ I Create role More ∨ |  |  | ٩ | Q* ( | 쿱 Exit |
|----------------------------------------------------------------------------------------------------|-----------------------------------|------------------------|--|--|---|------|--------|
| Image: Star Kanage         Image: Star Kanage         Image:                                                                                                    | C Eavorère                        |                        |  |  |   |      |        |
| > □ contector for Multi-Bank Connect/hy > □ contector for Multi-Bank Connect/hy > □ contector for Mul | r'S SAP Menu                      |                        |  |  |   |      |        |
| > □ office       > □ coseApplication Components       > □ logistics       > □ logistics       > □ human Resources       > □ Information Systems       □ Enformation Systems       □ Enformation Systems       □ Enformation Systems                                                                                                    |                                   |                        |  |  |   |      |        |
| Cross-Application Components C cross-Application Components C cross-Application Components                                                                       |                                   |                        |  |  |   |      |        |
| > □ cognids > □ Accounting > □ Mana Resources > □ monation Systems > □ service > □ service                                                                                                    |                                   |                        |  |  |   |      |        |
| > □ Accounting           > □ Hundin Recourses           > □ Information Systems           > □ Strive           > □ Tools                                                                                                    |                                   |                        |  |  |   |      |        |
|                                                                                                    |                                   |                        |  |  |   |      |        |
| > () Information Systems<br>> () Service<br>> () Service                                                                                                    |                                   |                        |  |  |   |      |        |
| > [_] Service<br>> [_] Tools                                                                                                    |                                   |                        |  |  |   |      |        |
| > [: Tools                                                                                                    |                                   |                        |  |  |   |      |        |
|                                                                                                    |                                   |                        |  |  |   |      |        |
|                                                                                                    |                                   |                        |  |  |   |      |        |
|                                                                                                    |                                   |                        |  |  |   |      |        |
|                                                                                                    |                                   |                        |  |  |   |      |        |
|                                                                                                    |                                   |                        |  |  |   |      |        |
|                                                                                                    |                                   |                        |  |  |   |      |        |
|                                                                                                    |                                   |                        |  |  |   |      |        |
|                                                                                                    |                                   |                        |  |  |   |      |        |
|                                                                                                    |                                   |                        |  |  |   |      |        |
|                                                                                                    |                                   |                        |  |  |   |      |        |
|                                                                                                    |                                   |                        |  |  |   |      |        |
|                                                                                                    |                                   |                        |  |  |   |      |        |
|                                                                                                    |                                   |                        |  |  |   |      |        |
|                                                                                                    |                                   |                        |  |  |   |      |        |
|                                                                                                    |                                   |                        |  |  |   |      |        |
|                                                                                                    |                                   |                        |  |  |   |      |        |
|                                                                                                    |                                   |                        |  |  |   |      |        |
|                                                                                                    |                                   |                        |  |  |   |      |        |
|                                                                                                    |                                   |                        |  |  |   |      |        |
|                                                                                                    |                                   |                        |  |  |   |      |        |
|                                                                                                    |                                   |                        |  |  |   |      |        |
|                                                                                                    |                                   |                        |  |  |   |      |        |
|                                                                                                    |                                   |                        |  |  |   |      |        |
|                                                                                                    |                                   |                        |  |  |   |      |        |
|                                                                                                    |                                   |                        |  |  |   |      |        |
|                                                                                                    |                                   |                        |  |  |   |      |        |
|                                                                                                    |                                   |                        |  |  |   |      |        |

1. On the Search bar, input transaction code PA61 and press enter on the keyboard.

#### Note:

• Transaction code is used to quickly access Maintain Time Data from SAP menu screen,

otherwise navigation to Maintain Time Data could be as follows:

Human Resources > Time Management > Administration > Time Data > Maintain

| SAP                                   | SAP Easy Access | > GHQ (1) 200 🗉 🔂 🗌 🗕 С |
|---------------------------------------|-----------------|-------------------------|
| PA61 🗸 🗷 🕼 📩 🖧 Other menu ᄎ 🛧         |                 | Q द' 👼 ।                |
| C Favorites                           | 1               |                         |
| t') SAP Menu                          |                 |                         |
| Connector for Multi-Bank Connectivity |                 |                         |
| > C Office                            |                 |                         |
| Cross-Application Components          |                 |                         |
| >      Logistics                      |                 |                         |
| > C Accounting                        |                 |                         |
| Human Resources                       |                 |                         |
| PPMDT - Manager's Desktop             |                 |                         |
| Personnel Management                  |                 |                         |
| Time Management                       |                 |                         |
| > C Shift Planning                    |                 |                         |
| V 13 Administration                   |                 |                         |
| C PTMW - Time Managers Workplace      |                 |                         |
| V tra Time Data                       |                 |                         |
| PA61 - Maintain                       |                 |                         |
| PAS1 - Display                        |                 |                         |
| © PA91 - Display                      |                 |                         |
| PAG2 - Maintain Additional Data       |                 |                         |
| PT50 - Quota Overview                 |                 |                         |
| > C Time Evaluation                   |                 |                         |
| >  Work Schedule                      |                 |                         |
| > C Information System                |                 |                         |
| > C Tools                             |                 |                         |
| >  Settings                           |                 |                         |
| > C Environment                       |                 |                         |
| > incentive Wages                     |                 |                         |
| > [] Time Sheet                       |                 |                         |
| > Payroll                             |                 |                         |
| >  SAP Learning Solution              |                 |                         |
| C Training and Event Management       |                 |                         |
| Training Needs Management             |                 |                         |
| >    Organizational Management        |                 |                         |
| > 🗅 Information System                |                 |                         |
| N Co Additional Exactions             | <b>V</b>        |                         |
|                                       |                 |                         |
|                                       |                 |                         |

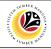

| Image: mean total                                                                                                    | <b>=</b> |                                                                                                    | < @ _ = × |
|----------------------------------------------------------------------------------------------------|----------|----------------------------------------------------------------------------------------------------|-----------|
| ✓     ✓     ✓     ✓     ✓     ✓     ✓     ✓     ✓     ✓     ✓     ✓     ✓     ✓     ✓     ✓     ✓     ✓     ✓     ✓     ✓     ✓     ✓     ✓     ✓     ✓     ✓     ✓     ✓     ✓     ✓     ✓     ✓     ✓     ✓     ✓     ✓     ✓     ✓     ✓     ✓     ✓     ✓     ✓     ✓     ✓     ✓     ✓     ✓     ✓     ✓     ✓     ✓     ✓     ✓     ✓     ✓     ✓     ✓     ✓     ✓     ✓     ✓     ✓     ✓     ✓     ✓     ✓     ✓     ✓     ✓     ✓     ✓     ✓     ✓     ✓     ✓     ✓     ✓     ✓     ✓     ✓     ✓     ✓     ✓     ✓     ✓     ✓     ✓     ✓     ✓     ✓     ✓     ✓     ✓     ✓     ✓     ✓     ✓     ✓     ✓     ✓     ✓     ✓     ✓     ✓     ✓     ✓     ✓     ✓     ✓     ✓     ✓     ✓     ✓     ✓     ✓     ✓     ✓     ✓     ✓     ✓     ✓     ✓     ✓     ✓     ✓     ✓     ✓     ✓     ✓     ✓     ✓     ✓     ✓     ✓ </td <td>&lt; SAP</td> <td>Maintain Time Data</td> <td></td> | < SAP    | Maintain Time Data                                                                                                    |           |
| Indeport Text       S       Period         Organizatioal assignment       Period         Paraned Working Three       Period         Promo       Tota         Paraned Working Three       Period         Time Recording Info       All         Attendances       Last week         Substitutions       Current Pariod         Substitutions       Current Pariod         Direct selection       Sty                                                                                                    |          | It Lat extry     Weak     Month     Year     Month     Year     Year     Year     Yea | ΕΛ        |

2. Maintain Time Data page will be displayed showing fields for different infotypes for

Time Management, Period and Direct Selection for the Personnel Number selected.

3. Input **Personnel Number** for time management of the employee.

4. Select infotype text Absence Notes.

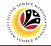

| < SAP         | 6 Maintain Time Data                                                                                                    |  |
|---------------|----------------------------------------------------------------------------------------------------|--|
| → 1 ★ ★ 1 ¥ • | P S I I Lat entry I Week I Month I Year More ✓ Personnel no.:                                                                                                    |  |
| Person        | EE group: 1 Permanent Pers.area: 5A Prime Minister's Office<br>EE subgroup: 01 Division I                                                                                                    |  |
|               | Time management data 5                                                                                                    |  |
|               | Infectore Text     S       Ottendances     ✓       Time Events     ✓       Substitutions     ✓       Absence Quotas     ✓       Absence Notes     ✓       Absence Notes     ✓       Absence Notes     ✓       Constructions     ✓       Absence Notes     ✓       Constructions     ✓       Constructions     ✓ <td></td> |  |
|               | Direct selection Infotype: Absence Notes STy                                                                                                    |  |

- 5. Under Period, select All.
- 6. Click *button to view* **List of Absence Notes** record transactions.

| 1                        |                             |                   | > GHQ (1) 200 🕨 🚡                                                  | - 8     |
|--------------------------|-----------------------------|-------------------|--------------------------------------------------------------------|---------|
| < SAP                    | 8                           |                   | List Absence Notes                                                 |         |
| <b>d</b>                 | 8                           | More $\checkmark$ |                                                                    | Exit    |
|                          | Personnel No:               |                   | Name:                                                              |         |
| ind by                   |                             | L Permanent       | Persarea: SA Prime Minister's Office                               |         |
| (P. Dereen               |                             |                   |                                                                    |         |
| Q Collective Search Help | EE subgroup: C<br>Choose: C |                   | To: 31.12.9999 STy.                                                |         |
|                          |                             |                   |                                                                    |         |
|                          | Start Date                  | End Date          | Absence Notes                                                      | 7       |
|                          | 26.06.2021     2            | 28.06.2021        | KELUAR NEGERI WAKTU CUTI PADA 26.06.2021 HINGGA 27.06.2021 KE MIRI | Cuti Ta |
|                          | 0                           |                   |                                                                    |         |
|                          |                             |                   |                                                                    |         |
|                          |                             |                   |                                                                    |         |
|                          |                             |                   |                                                                    |         |
|                          |                             |                   |                                                                    |         |
|                          |                             |                   |                                                                    |         |
|                          | 0                           |                   |                                                                    |         |
|                          |                             |                   |                                                                    |         |
|                          |                             |                   |                                                                    |         |
|                          |                             |                   |                                                                    |         |
|                          |                             |                   |                                                                    |         |
|                          |                             |                   |                                                                    |         |
|                          |                             |                   |                                                                    |         |
|                          |                             |                   |                                                                    |         |
|                          |                             |                   |                                                                    |         |
|                          |                             |                   |                                                                    |         |
|                          | $\bigcirc$                  |                   |                                                                    | <       |
|                          |                             |                   | Entry: 1 of: 1                                                     |         |
|                          |                             |                   |                                                                    |         |
|                          |                             |                   |                                                                    |         |
|                          |                             |                   |                                                                    |         |

- 7. Select Absence Notes record transaction.
- 8. Click 🖉 button to edit the **Absence Notes** record transaction.

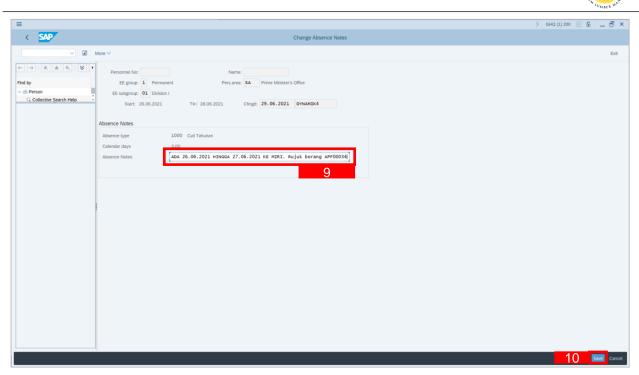

- 9. Make any necessary changes to the existing **Absence Notes**.
- 10. Click Save button.

12

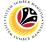

|                                       |                                       | CA SUMBER                |
|---------------------------------------|---------------------------------------|--------------------------|
| ELETE ABSENCE                         | Time Administrator                    |                          |
|                                       |                                       |                          |
| OTES                                  | SAP GUI                               |                          |
|                                       | ORI GOI                               |                          |
|                                       |                                       |                          |
|                                       |                                       | ) GHQ (1) 200 🕑 🔂 📃 🖞    |
| SAP 1                                 | SAP Easy Access                       |                          |
| 461 🔹 🖅 🛣 🗸 Other menu 🖈              | ★ / × ^ IEC Create role More ~        | Q Q* 🖶 E                 |
| Favorites                             |                                       |                          |
| SAP Menu                              |                                       |                          |
| Connector for Multi-Bank Connectivity |                                       |                          |
| Office                                |                                       |                          |
| Cross-Application Components          |                                       |                          |
| Logistics                             |                                       |                          |
| Accounting                            |                                       |                          |
| Human Resources                       |                                       |                          |
| Information Systems                   |                                       |                          |
| ] Service                             |                                       |                          |
| Tools                                 |                                       |                          |
| WebClient UI Framework                |                                       |                          |
|                                       |                                       |                          |
|                                       |                                       |                          |
|                                       |                                       |                          |
|                                       |                                       |                          |
|                                       |                                       |                          |
|                                       |                                       |                          |
|                                       |                                       |                          |
|                                       |                                       |                          |
|                                       |                                       |                          |
|                                       |                                       |                          |
|                                       |                                       |                          |
|                                       |                                       |                          |
|                                       |                                       |                          |
|                                       |                                       |                          |
|                                       |                                       |                          |
|                                       |                                       |                          |
|                                       |                                       |                          |
|                                       |                                       |                          |
|                                       |                                       |                          |
|                                       |                                       |                          |
|                                       |                                       |                          |
|                                       |                                       |                          |
|                                       |                                       |                          |
|                                       |                                       |                          |
|                                       |                                       |                          |
|                                       |                                       |                          |
|                                       |                                       |                          |
|                                       |                                       |                          |
| On the Coerch have                    | input transportion and DAC1 and proof | antor on the keybeard    |
| Un the <b>Search</b> bar              | input transaction code PA61 and press | s enter on the Keyboard. |

ansaction c

#### Note:

Transaction code is used to quickly access Maintain Time Data from SAP menu screen, ٠

otherwise navigation to Maintain Time Data could be as follows:

Human Resources > Time Management > Administration > Time Data > Maintain

| SAP                                                         | SAP Easy Access                | > GHQ (1) 200 🗵 🔓 🔔 🗧 |
|-------------------------------------------------------------|--------------------------------|-----------------------|
|                                                             | ★ / × ∧ IEI Create role More > | Q, Q, 🕾 E             |
| C Favorites                                                 |                                |                       |
| C) SAP Menu                                                 |                                |                       |
|                                                             |                                |                       |
| Connector for Multi-Bank Connectivity     Office            |                                |                       |
| Cross-Application Components                                |                                |                       |
| > Cross-Application Components                              |                                |                       |
| > Caccounting                                               |                                |                       |
| Human Resources                                             |                                |                       |
|                                                             |                                |                       |
| PPMD1 - Manager's Desktop     Property Personnel Management |                                |                       |
| Tersonnei Management     Time Management                    |                                |                       |
| > C Shift Planning                                          |                                |                       |
| V 13 Administration                                         |                                |                       |
| PTMW - Time Managers Workplace                              |                                |                       |
| V tS Time Data                                              |                                |                       |
| © PA61 - Maintain                                           |                                |                       |
| PAG1 - Maintain PAG1 - Display                              |                                |                       |
| PA51 - Display See PA51 - Fast Entry                        |                                |                       |
| PA71 - Past Entry O PA62 - Maintain Additional Data         |                                |                       |
| PA62 - Maintain Additional Data                             |                                |                       |
| > C Time Evaluation                                         |                                |                       |
| >  Work Schedule                                            |                                |                       |
| > information System                                        |                                |                       |
| > C Tools                                                   |                                |                       |
| > [] Settings                                               |                                |                       |
| > C Environment                                             |                                |                       |
| > 🗋 Incentive Wages                                         |                                |                       |
| >  Time Sheet                                               |                                |                       |
| >  Payroll                                                  |                                |                       |
| C SAP Learning Solution                                     |                                |                       |
| Training and Event Management                               |                                |                       |
| Training Needs Management                                   |                                |                       |
| Organizational Management                                   |                                |                       |
| >  Information System                                       |                                |                       |
| Cadditional Durations                                       |                                |                       |
|                                                             |                                |                       |
|                                                             |                                |                       |

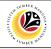

| Image: mean total                                                                                                    | <b>=</b> |                                                                                                    | < @ _ = × |
|----------------------------------------------------------------------------------------------------|----------|----------------------------------------------------------------------------------------------------|-----------|
| ✓     ✓     ✓     ✓     ✓     ✓     ✓     ✓     ✓     ✓     ✓     ✓     ✓     ✓     ✓     ✓     ✓     ✓     ✓     ✓     ✓     ✓     ✓     ✓     ✓     ✓     ✓     ✓     ✓     ✓     ✓     ✓     ✓     ✓     ✓     ✓     ✓     ✓     ✓     ✓     ✓     ✓     ✓     ✓     ✓     ✓     ✓     ✓     ✓     ✓     ✓     ✓     ✓     ✓     ✓     ✓     ✓     ✓     ✓     ✓     ✓     ✓     ✓     ✓     ✓     ✓     ✓     ✓     ✓     ✓     ✓     ✓     ✓     ✓     ✓     ✓     ✓     ✓     ✓     ✓     ✓     ✓     ✓     ✓     ✓     ✓     ✓     ✓     ✓     ✓     ✓     ✓     ✓     ✓     ✓     ✓     ✓     ✓     ✓     ✓     ✓     ✓     ✓     ✓     ✓     ✓     ✓     ✓     ✓     ✓     ✓     ✓     ✓     ✓     ✓     ✓     ✓     ✓     ✓     ✓     ✓     ✓     ✓     ✓     ✓     ✓     ✓     ✓     ✓     ✓     ✓     ✓     ✓     ✓     ✓     ✓ </td <td>&lt; SAP</td> <td>Maintain Time Data</td> <td></td> | < SAP    | Maintain Time Data                                                                                                    |           |
| Indeport Text       S       Period         Organizatioal assignment       Period         Paraned Working Three       Period         Promo       Tota         Paraned Working Three       Period         Time Recording Info       All         Attendances       Last week         Substitutions       Current Pariod         Substitutions       Current Pariod         Direct selection       Sty                                                                                                    |          | It Lat extry     Weak     Month     Year     Month     Year     Year     Year     Yea | ΕΛ        |

2. Maintain Time Data page will be displayed showing fields for different infotypes for

Time Management, Period and Direct Selection for the Personnel Number selected.

3. Input **Personnel Number** for time management of the employee.

4. Select infotype text Absence Notes.

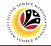

| ⊻ < <b>SAP</b>                                               | 6 Maintain Time Data                                                                                                    |  |
|--------------------------------------------------------------|----------------------------------------------------------------------------------------------------|--|
| <ul> <li>✓ 1</li> <li>→ 1 ★ ★ ★ 1 ♥ •</li> <li>by</li> </ul> | P S E Latentry E Week E Month E Year More ~                                                                                                    |  |
| V & Person Q Collective Search Help C                        | EE group: 1 Permanent Pers.area: 5A Prime Minister's Office<br>EE subgroup: 01 Division I                                                                                                    |  |
|                                                              | Time management data                                                                                                    |  |
|                                                              | Infestigate Text     S       Ottendances     Yeriod       Period     Period       Provid     Provid       Substitutions     Yerio       Absence Quotas     Yerio       Absence Notes     Yerio       Absence Notes     Yerio       Absence Notes     Yerio       Current month     Current month       Current Rooth     Current month       Current Notes     Yerio Current Date       Current Notes     Current Noteh       Current Provid     Current Warr       Choose     Yerio |  |
|                                                              | Direct selection Infotype: Absence Notes STy                                                                                                    |  |

- 5. Under Period, select All.
- 6. Click *button to view* **List of Absence Notes** record transactions.

| K SAP                    |                       | List Absence Notes                                                   |          |
|--------------------------|-----------------------|----------------------------------------------------------------------|----------|
| · •                      | 8<br>∕ 5 1 1 6 More   |                                                                      |          |
| ~ 1                      | 🖉 🗊 🔓 More            |                                                                      | Exit     |
| -→ ★★★ ♥                 | Personnel No:         | Name:                                                                |          |
| nd by                    | EE group: 1 Perr      |                                                                      |          |
| 28 Person                | EE subgroup: 01 Divis |                                                                      |          |
| Q Collective Search Help | Choose: 01.01.        |                                                                      |          |
|                          |                       |                                                                      |          |
|                          | Start Date End Date   | Absence Notes                                                        | 7        |
|                          | 26.06.2021 28.06.20   | 1 KELUAR NEGERI WAKTU CUTI PADA 26.06.2021 HINGGA 27.06.2021 KE MIRI | Cuti Tah |
|                          | 0                     |                                                                      |          |
|                          | 0                     |                                                                      |          |
|                          | 0                     |                                                                      |          |
|                          | 0                     |                                                                      |          |
|                          | 0                     |                                                                      |          |
|                          | 0                     |                                                                      |          |
|                          |                       |                                                                      |          |
|                          | 0                     |                                                                      |          |
|                          | 0                     |                                                                      |          |
|                          | 0                     |                                                                      |          |
|                          | 0                     |                                                                      |          |
|                          | 0                     |                                                                      |          |
|                          | 0                     |                                                                      |          |
|                          | 0                     |                                                                      |          |
|                          | 0                     |                                                                      |          |
|                          |                       |                                                                      |          |
|                          |                       |                                                                      |          |
|                          |                       | Entry: 1 of: 1                                                       |          |
|                          |                       |                                                                      |          |
|                          | -                     |                                                                      |          |

- 7. Select Absence Notes record transaction.
- 8. Click witch twice to delete the **Absence Notes** record transaction.

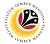

#### Note:

 If Time Admin requires to input any notes/comments after Absence Notes record has been deleted, they can re-create the same Absence Notes record again by clicking on the create icon